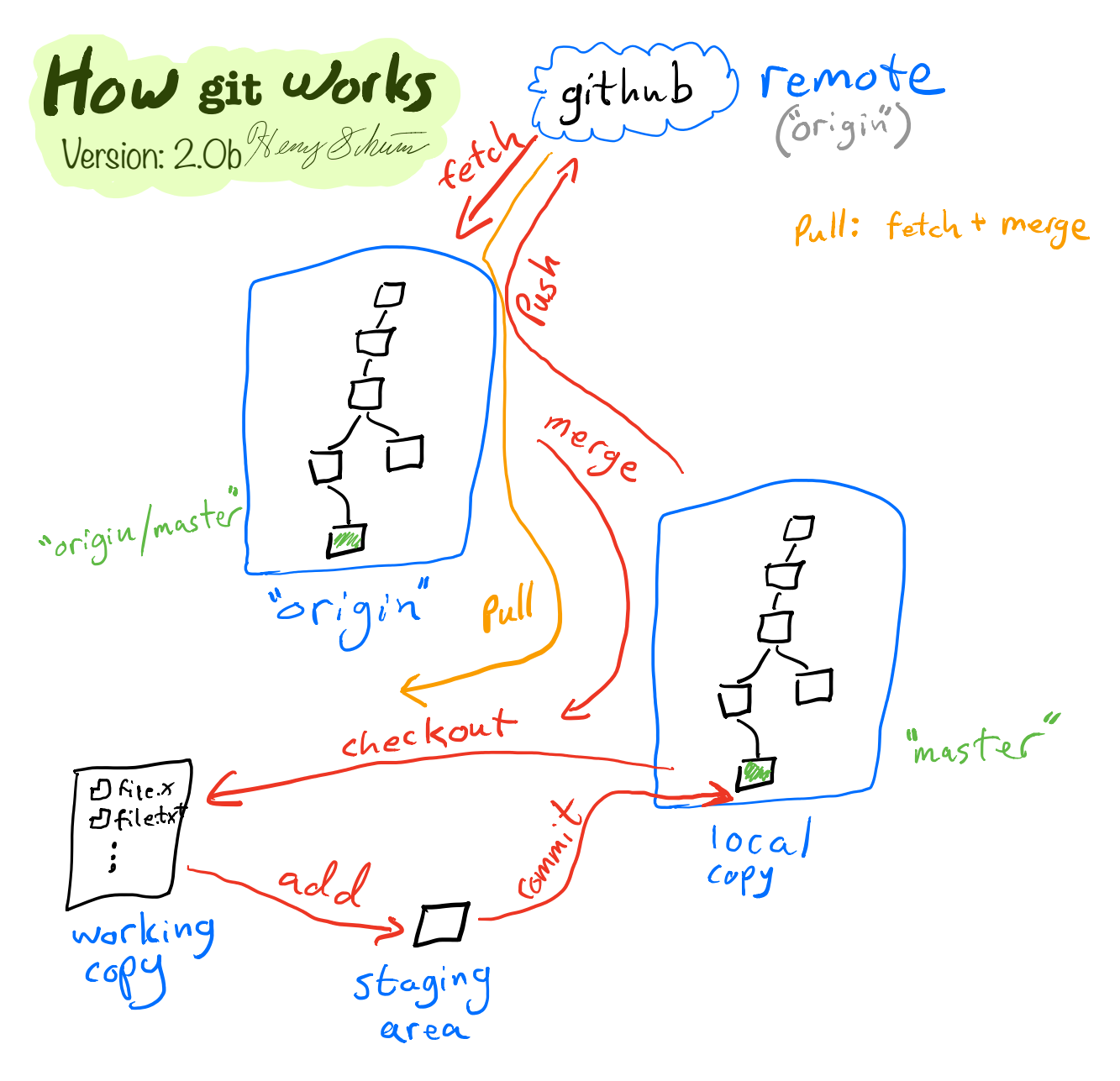

- Merge combines trees, and checks out the result
- Pull does a fetch, then a merge

#### **If you only can remember one command:**

git --help **Get common commands and help** git <command> --help How to use <command>

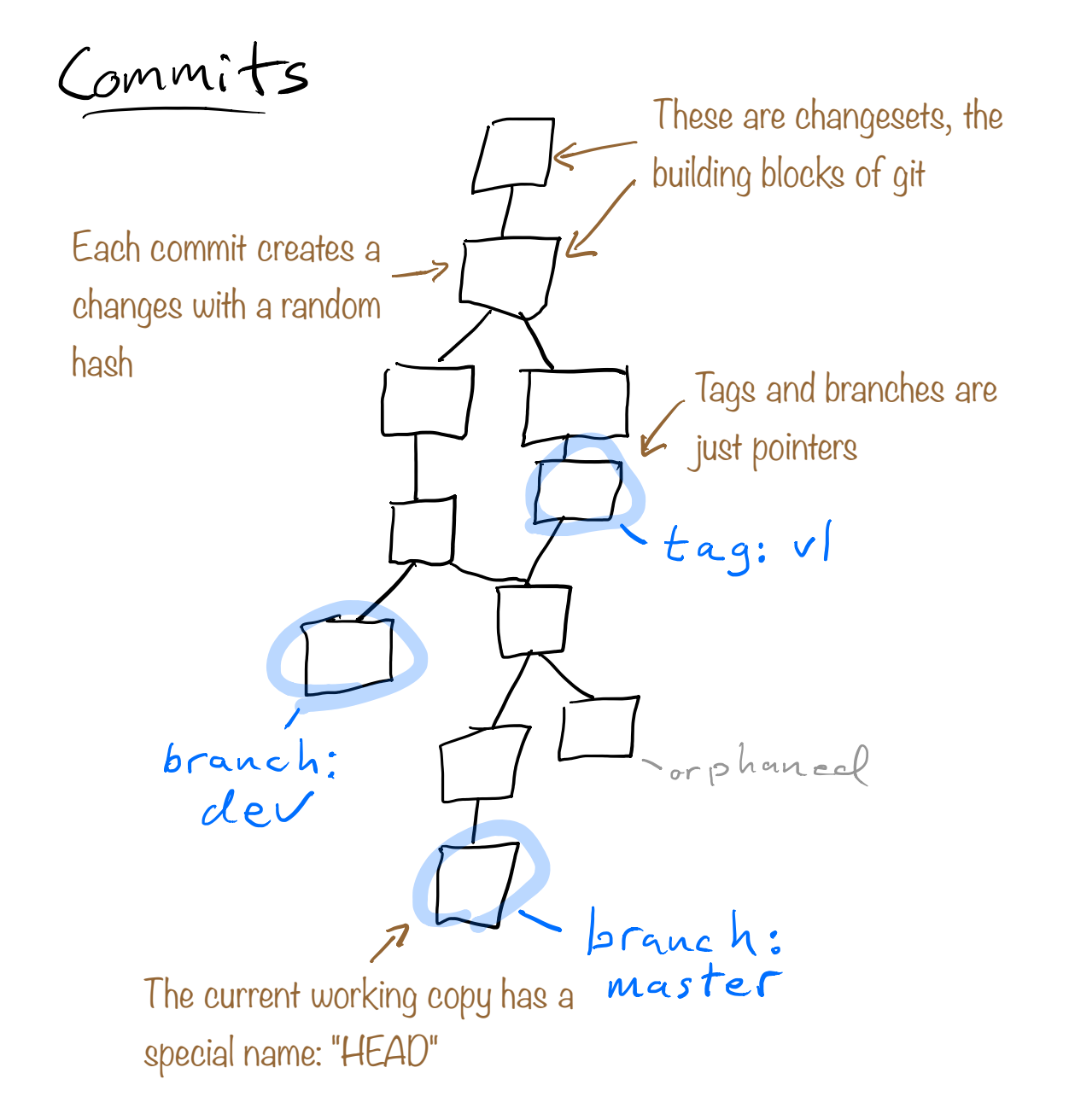

## **Features of changeset design:**

- Only changes stored, compressed -> Very efficient
- Random hashes: multiple people can make commits locally

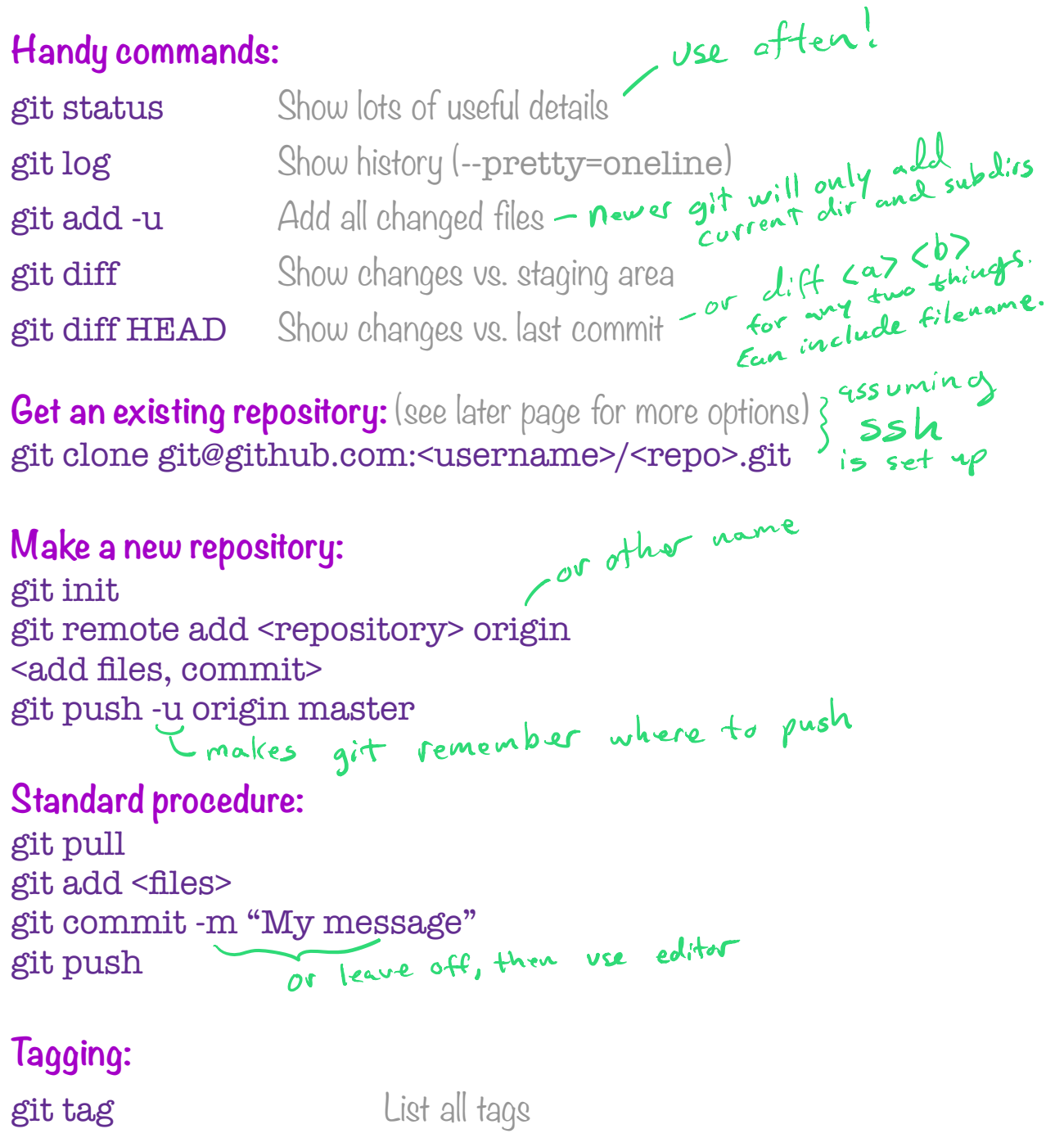

git tag <tag name> -a Make a new tag (annotated) git push --tags Push tags to remote

#### **Standard names:**

- Remotes: Computers to push to or pull from -- nsually orlow
	- **origin:** The default name for the first remote
- Branches: A moving pointer to commits
	- master: The default name for the first branch ► local
	- **origin/master:** Remote branches are also available
	- HEAD: Special term for the latest commit
- 

# • Tags: Like branches, but usually stationary<br>Clease don't be ROOT and move them!

bitbucket

#### **Changing to new commit:**

git checkout HEAD<sup>^</sup> Go back one commit

git checkout <existing>
Checkout commit, tag, or branch git checkout -b <br />branch> Make new branch and checkout

#### **Helpful extra tools:**

git grep "term" Search text only in repository (fast)<br>git Is-files List files in repository  $\mathcal{R}_{av}$ git Is-files List files in repository

can add more than one

#### **Useful but dangerous commands:**

**git reset CE** Unstage staging area, no change to working copy git reset <commit> Move current branch pointer  $g$ it reset --hard Wipe all working copy changes  $\epsilon_0$  rever. git stash **Put** all changed files in a local stash git stash apply Put last stash back in working dir **git stash pop** Like above, but also remove stash

## **Combing changes:**

git pull --rebase Rewind history, then replay changes Much nicer history!

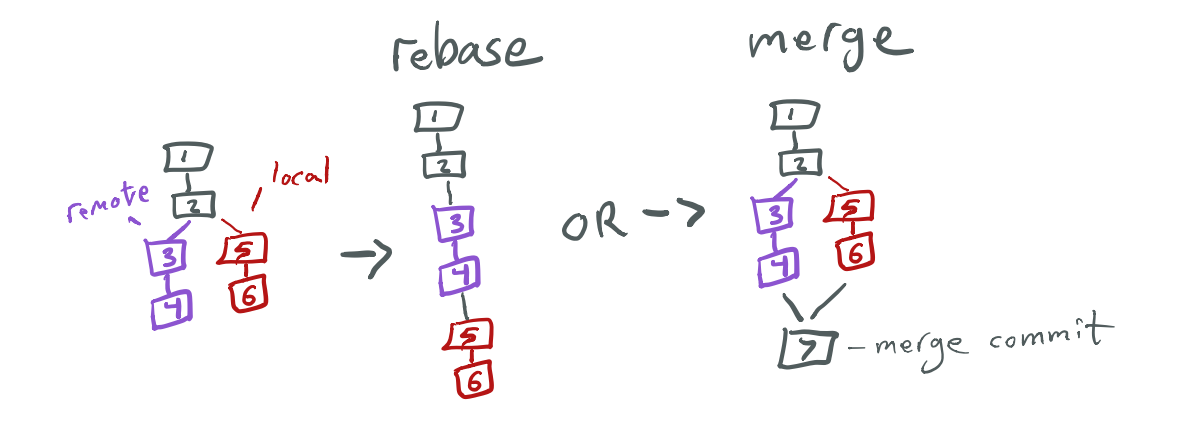

What happens if there is a conflict?

- Different files changed -> both added
- Different parts of one file -> both parts
- Changes to the same line(s) -> "Merge confict", presents diff
	- ◦Use git mergetool for graphical solution
	- ◦Or just edit the file and git add

Why use git pull instead of git pull --rebase?

- Less typing
- Slightly easier; rebase will not run if there are working copy changes
	- ◦Just git stash, git pull --rebase, and then git stash pop

## **Special files:**

.git/config Local configuration (easy to edit)

.gitignore Any file listed will not be shown or (easily) added

- .gitkeep Undo gitignored files
- .gitmodule Used by git submodule (below)

## **Git ignore files:**

- Can be in any directory (only affects directory and subdirectories)
- Prepared .gitignore files for many languages (LaTeX, C++, Python, etc) are available
- Always add at least editor autosave files!
- Use git status --ignored to see ignored files

## **Advanced: SubModules**

Following commands must not be run in sub directory git submodule add ../../<username>/<reponame>.git local\_dir

Adds a git repo as a sub directory git submodule update --init --recursive

 Initializes and updates modules (needed after clone) git submodule deinit -f .

Wipe out all submodule checkouts (fixes problems in URLs)<br>
Fretty safe, but will clear changes

All submodules behave like normal repositories when inside them Adding the submodule like a normal file remembers the git hash of the module

- Actionscript.gitignore Ada.gitignore Agda.gitignore Android.gitignore AppEngine.gitignore AppceleratorTitanium.gitignore ArchLinuxPackages.gitignore
- Autotools.gitignore
- **E** C++.gitignore
- **C.gitignore**
- **E** CFWheels.gitignore
- **E** CMake.gitignore

https://github.com/ github/gitignore

## **Advanced: Cloning**

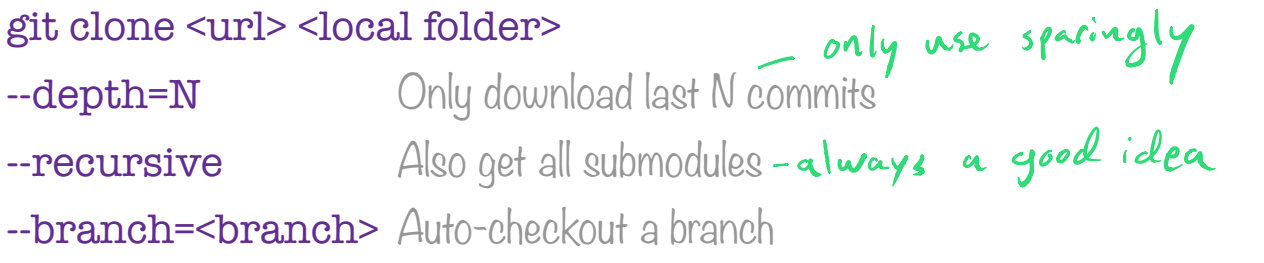

## **Advanced: History rewriting**

These are safe if you have not pushed changes

git commit --amend Modify last commit (staging area or change msg) **git merge --squash ...** See online for usage, combines commits If you are working on your own branch, this can be used: git push -f Push changed history

# **Online:**

G

Fork: A copy of a git repository you own Pull request or Merge request: Merge your branch or fork to original repository Issues: A place to ask or report things Mentions: Use @username or #number to mention user or issue/pull request

## **Gitisms:** (how one works in git)

Make a branch, work in it, merge with rebase or squash, throw away branch First line of a commit message is overview, and shown in logs/online lists Commit often, but each commit should run/compile